# canon printer 9500 manual

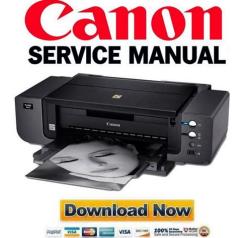

File Name: canon printer 9500 manual.pdf

**Size:** 3074 KB

Type: PDF, ePub, eBook

Category: Book

**Uploaded:** 7 May 2019, 18:15 PM **Rating:** 4.6/5 from 788 votes.

### **Status: AVAILABLE**

Last checked: 11 Minutes ago!

In order to read or download canon printer 9500 manual ebook, you need to create a FREE account.

# **Download Now!**

eBook includes PDF, ePub and Kindle version

- Register a free 1 month Trial Account.
- ☐ Download as many books as you like (Personal use)
- ☐ Cancel the membership at any time if not satisfied.
- **☐ Join Over 80000 Happy Readers**

#### **Book Descriptions:**

We have made it easy for you to find a PDF Ebooks without any digging. And by having access to our ebooks online or by storing it on your computer, you have convenient answers with canon printer 9500 manual . To get started finding canon printer 9500 manual , you are right to find our website which has a comprehensive collection of manuals listed.

Our library is the biggest of these that have literally hundreds of thousands of different products represented.

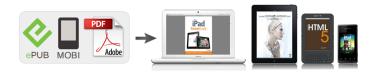

# **Book Descriptions:**

# canon printer 9500 manual

We have 8 Canon Pixma Pro9500 Series manuals available for free PDF download Ouick Start Manual, Manual, Supplementary Manual, Setup Instructions. This page requires Javascript. Modify your browsers settings to allow Javascript to execute. See your browsers documentation for specific instructions. To install your download click on the name of the downloaded file. Scroll down to see your support options. You can also click one of these links to search our extensive Knowledge Base or visit the Canon Community Forum. The driver may be included in your OS or you may not need a driver. Recommended Drivers File Name Date File Size Optional Drivers File Name Date File Size Recommended Software File Name Date File Size Optional Software File Name Date File Size Recommended Manuals File Name Date File Size Optional Manuals File Name Date File Size Warranty repair or replacement shall not extend the original warranty period of the Product. A dated proof of purchase is required at the time of warranty service. A copy of your dated bill of sale will satisfy this requirement. This warranty does not cover any accessories, or any consumables, such as paper or ink cartridges, as to which there shall be no warranty or replacement. Repairs of such Canon brand peripheral equipment shall be governed by the terms of the Separate Warranty. The sole warranty, if any, with respect to such nonCanon brand items is given by the manufacturer or producer thereof. If the problem cannot be corrected over the telephone, and you elect the InstantExchange option, a reference number will be issued to you. You will be asked for the Product serial number and other information pertaining to your Product and for a ship — to location for the replacement Product must include street address. The Canon USA repair facility will ship out the replacement Product prepaid by Canon USA.

 canon 9500 printer manual, canon pixma 9500 manual, canon pixma ts9500 manual, canon pixma pro 9500 manual, canon printer 9500 manual, canon printer 9500 manual rear feed, canon printer 3500 manual, canon printer 9500 manual download, canon printer 9500 manual pdf, canon printer 9500 manual downloads, canon printer 9500 manual software, canon printer 9500 manual rear feed, canon inkjet 9500 printer manuals.

After receipt of the replacement Product with instructions and a prepaid waybill, follow the enclosed instructions on how to ship your product to the Canon USA repair facility. Your Product must be returned in the shipping carton in which the replacement Product was packed and include the reference number, A COPY OF YOUR DATED PROOF OF PURCHASE BILL OF SALE, and a complete explanation of the problem. Canon USA does not guarantee same day shipment in the event of the occurrence of factors beyond its reasonable control. The replacement Product you receive may be a refurbished or reconditioned unit and will be covered for the balance of the period remaining on your original limited warranty. InstantExchange warranty service is subject to the availability of refurbished or new replacement units. Canon U.S.A., Inc. One Canon Park Melville, NY 11747 USA Scroll down to easily select items to add to your shopping cart for a faster, easier checkout. Visit the Canon Online Store Great for portrait and wedding and fine art photography prints. Great for portrait and wedding and fine art photography prints. Package includes 50 sheets. This paper yields a glossy finish and exceptionally right color, giving your images the look and feel of a traditional photograph. Package includes 50 sheets. This paper yields a glossy finish and exceptionally right color, giving your images the look and feel of a traditional photograph. Package includes 20 sheets. This paper yields a glossy finish and exceptionally right color, giving your images the look and feel of a traditional photograph. Package includes 20 sheets. Learn about the technology behind

the paper. Learn MoreLearn about the technology behind the paper.Learn about the technology behind the paper.Learn about the technology behind the paper.Learn about the technology behind the paper. Learn about the technology behind the paper.

Photo Paper Plus SemiGloss produces vibrant images with low glare and a soft glossy finish for photo lab quality prints right at home. Photo Paper Plus SemiGloss produces vibrant images with low glare and a soft glossy finish for photo lab quality prints right at home. Photo Paper Plus SemiGloss produces vibrant images with low glare and a soft glossy finish for photo lab quality prints right at home. Photo Paper Plus SemiGloss produces vibrant images with low glare and a soft glossy finish for photo lab quality prints right at home. Photo Paper Plus SemiGloss produces vibrant images with low glare and a soft glossy finish for photo lab quality prints right at home. Photo Paper Plus SemiGloss produces vibrant images with low glare and a soft glossy finish for photo lab quality prints right at home. Since the HiSpeed USB interface is fully upwardly compatible with USB 1.1, it can be used at USB 1.1. Contact the network administrator for details. Uitgebreide Handleiding Een gedetailleerde beschrijving van dit product. Probleemoplossing Handleiding digitale fotos afdrukken Page 1 of 560 pages Canon Pro9500 Mark II series Onli ne handleidi ng Ask your question here. Provide a clear and comprehensive description of the issue and your question. The more detail you provide for your issue and question, the easier it will be for other Canon PIXMA Pro 9500 Mark II owners to properly answer your guestion. Ask a guestion About the Canon PIXMA Pro 9500 Mark II This manual comes under the category Printers and has been rated by 1 people with an average of a 5.4. This manual is available in the following languages English, Dutch. Do you have a question about the Canon PIXMA Pro 9500 Mark II or do you need help. Ask your question here Canon PIXMA Pro 9500 Mark II specifications Brand Turn the printer off, and make sure that the printhead is not hanging over the paper and that no paper remains in the printer. In that case you will receive a message that the cartridge is empty.

The manual of the purchased cartridge usually contains the solution, if this does not work, it is advisable to contact the seller. Check if the cartridges or toners are full. If so, inkjet printers often require cleaning the printer, the cartridges have dried out, or the print head is broken. With laser printers, calibrating the laser printer is recommended. ManualSearcher.com ensures that you will find the manual you are looking for in no time. Our database contains more than 1 million PDF manuals from more than 10,000 brands. Every day we add the latest manuals so that you will always find the product you are looking for. Its very simple just type the brand name and the type of product in the search bar and you can instantly view the manual of your choice online for free. ManualSearcher. com If you continue to use this site we will assume that you are happy with it. Read more Ok. Press the POWER button. The printer will initialize. Wait until the POWER lamp displays a steady blue light. Raise the Top Cover. Remove the protective tape from the Print Head Holder. The tape position is subject to change. You will need this to register your products. Close and reopen the Top Cover to return the holder to the center. Be careful not to get ink on yourself when handling these items. Be careful not to get ink on yourself when handling these items. The Print Head will rest at a slight angle. Ensure that ink lamps light red. Lift open the Paper Support and the Paper Support Extension, then pull out the Front Tray Extension. Open the Top Cover and make sure that the ink tanks are installed in the correct order directed on the label. Once you have installed the ink tanks and have closed the Top Cover, wait for about 2 minutes 30 seconds until the POWER lamp stops flashing and stays lit, and the printer has stopped making operating noises before proceeding. Do not open the Top Cover while the printer is operating the POWER lamp is flashing blue.

Load two sheets of plain paper into the Auto Sheet Feeder, align the paper with the right edge of the Auto Sheet Feeder, then slide the Paper Guide toward the left edge of the paper. Please keep it in hand for future reference. Getting Started Read Me First series Photo Printer Siguiente Getting

Started. Read Me First. Make sure to read this manual before using the printer. Please keep. Pagina 2 ContentsObserve these instructions.Remove the Print Head. Pagina 9 1 2 3 4 5 6Lower the Print Head. Pagina 10 Install the Ink Tanks 4 Install the Ink TanksRemove and discard the orange. Pagina 11 1 2 3 4 5 6Pagina 13 Install the Software 5 Install the Software 1 2 3 4 5 6. To use the printer by connecting it to a computer. Pagina 14 5 Windows MacintoshAutoPlay screen appears, click Run. Pagina 16 5 Windows MacintoshDrivers, application software, and onscreen manuals are installed automatically. Pagina 18 5 Windows Macintosh Pagina 21 Windows Macintosh It may take a while. Pagina 22 5 Windows MacintoshClick Easy Install. Click Install. Click OK.Pagina 26 5 Windows MacintoshPagina 27 Windows MacintoshPagina 28 5 Windows MacintoshPagina 30 Loading Paper 6 Loading PaperPagina 32 After Installing the Printer After Installing the Printer For details on opening the onscreen manuals, refer to page 31. Printing resolution 4800 horizontal x 2400 vertical. Pagina 36 Getting Help from Canon. Email Tech Support — www.canontechsupport.com. TollFree Live Tech Support— 18008284040 under warranty. This option provides live. Google searches have revealed a tray to print CDs and DVDs. But I didnt get a tray. And theres a little panel in front of what looks like where the tray would go. The page I found on Google appears to be for a nonU.S. audience. Can I print on CDs and DVDs. Am I missing something. Ive submitted this question to Canon, too. Globally, Canon is comprised of many different sales divisions.

Each sales division makes their own business decisions as to the products and features they feel will help them achieve their goals and best suit their market. I do miss that feature which I had on my old R1800, although I dont miss the clogged heads. Ive had an R800 same heads as R1800 for several years and its performance has been excellent and never had clogged heads. I printed today after a 3 week gap and it worked perfectly; I did a nozzle check but the printer requested a new cartridge which I installed, the nozzle check completed. That and subsequent prints were perfect. So I rather resent the implication. There are no screens or menus, instead, there are only three buttons and a couple of flashing lights that warn of an error. This is because printers like this are designed to be controlled by computers, not to act as standalone devices. There are three ways for paper to enter the printer the standard tray on the back, a single sheet feed just above the paper output tray and a flat path paper feed tray on the back of the device. Canons own Pro 9000 Mark II uses 8 cartridges, for instance. The cartridges that the Pro 9500 Mark II use are Matte Black, Photo Black, Gray, Cyan, Magenta, Yellow, Photo Cvan, Photo Magenta, Red and Green. The ink is Canons own Lucia formation that is also used on their professional large format printers, which they claim provides a wider gamut range than other types with fewer colors. The cartridges it uses are Canon type 9 cartridges that are only usable in this printer and the original Pro 9500, so you cant use a stock of ink cartridges from an older printer unless you are upgrading from the original Pro 9500. The manual is available on CD and can be, ironically enough, printed out from there, but the USB cable is a common, but annoying omission; dont forget to buy one if you dont have one available. Also absent is any sample packs of paper, which is another slightly frustrating omission.

We were able to go from cracking the box open to making our first print in about 35 minutes. The setup process involves unboxing the printer, taking off the myriad bits of sticky tape that hold the bits in place during shipping, installing the print head, then installing the 10 ink cartridges and waiting for a few minutes while the printer initializes and checks the device out. Once thats all done you can install the drivers and software and run a test print that checks the print head alignment. Both of these are well put together and cover most of the things that you will need to know, with the quick start guide covering the setup process in detail. The full manual is divided into two sections, one for basic operations and one for advanced operations. Both manuals can be downloaded here. The drivers are the programs that sit between the image editing program and the printer itself, and control the printing process. On both platforms they were straightforward and easy to use, and we had no major problems performing common tasks such as printing, changing the type of print or setting the media to use. Main, Page Setup, Effects and Maintenance. The maintenance features of

the printer are accessed through a separate program that isnt part of the driver. Also included is Canons own EasyPhotoPrint EX software which is another basic image editing and cataloging application and EasyPhotoPrint EX Pro, which offers similar functions and runs as a Photoshop plugin. Smaller prints took a long time to come out as well we measured the time to produce a  $10 \times 8$  print at 4 minutes and 17 seconds, and a  $6 \times 4$  print took1 minute and 50 seconds. That makes it the slowest printer weve tested by a long chalk the Canon Pro 9000 Mark II could produce two prints in the time that the 9500 Pro Mark II took.At the Standard quality setting, it was quicker; we clocked it at 1.08 pages per minute in this mode, which is better, but still pretty darn slow.

But, to be fair, this printer isnt really designed for printing documents on plain paper; it is a photo printer, and lowend laser printers are cheap enough that you could buy one of them as well if you need to print plain paper documents a lot. The Pro 9500 did seem to do this a bit more than most, though it did so before any print that was more than a couple of minutes separated from the one before, taking a 15 to 30 second pause while the print clanked and thumped as it cleaned the print heads. It also puased midprint occasionally while producing a large print, which made an already slow printer somewhat slower. However, the Pro 9500 Mark II is a pigment printer, and IlfordGalerie is not designed to work on this paper. So, we tested it using just Canons own Photo Paper Pro Platinum. For more details on how our color accuracy tests are done, see here. The chart should be used to judge the relative color shift, not the exact printed colors. As you can see, though, there were some colors that were some way off here; in particular, the darker blues had some significant color error. But the overall error was fairly small, and is not significantly different from what weve seen from other highend photo printers. The wider the gamut, the wider the range of colors that the printer can manage, which means that photos will look more realistic. The Pro 9500 Mark II did extremely well here, managing to reproduce 65% of the Adobe RGB color space. Thats the largest percentage weve ever seen, and most printers only manage between 40 and 50%. For more details on how we measure color gamut, see here. This measure of the density of the blacks in a print is often called dMax short for density Maximium, and the Pro 9500 Mark II did extremelty well here we measured the dMax at 2.84, which is significantly deeper and darker than what other printers manage. For more details on how we test the depth of blacks in prints, see here.

There was some banding on the black and blue the latter of which might show up in blue skies, and the yellow was being bolstered by adding some black at the darker end of the gradient scale. But neither of these are likely to be major issues when printing photos. The higher density of the blacks also makes the Alice etching really stand out from the page; the higher contrast between the paper white and the blacks provides much more impact than the softer blacks of the other printers. As the exmaples below show, we didnt see an awful lot of difference between the two. Canon claims that this pigmentbased formulation provides wider gamut range than others with fewer inks, and that the addition of a grey ink means that the printer can produce smoother and more accurate black and white prints. These are the same inks used in Canons professional printers that are aimed at print shops. Each cartridge can be swapped out individually. In our informal tests printing a mix of documents with the majority being photos, we found that the first cartridge to run out was the grey, which was finally exhausted after printing about 40 8 x 10 photos, 10 4 x 6 photos and 10 13 x 19 photos. If one of the printer cartridges runs out, there is no way to do a print until the replacement is installed; there is no way to make do with what cartridges you have installed. The Epson R1900 and can handle both, but the Epson printers is missing the flat paper path that makes printing onto some thick and inflexible media possible. The other two paper input paths the manual feed path on the back, and the single sheet feed on the front of the printer can handle single sheets only. We found the effect to be interesting, but we doubt that many people will actually use it; most serious photographers dont want the software messign with their colors, and few people know in advance what kind of light they will be showing the prints under.

This feature is also only available with Windows Vista XP or Mac users dont get access to it. The three buttons are for power, reusming and cancelling print jobs and and to activate the front feed paper path. There is no provision for connecting the Pro 9000 Mark II directly to a network, wired or wirelessly. If you want to share the Pro 9000 Mark II over a network, you will have to do that through a PC or Mac that is connected to the network itself. It has a wider color gamut and significantly darker blacks. The only area where the two printers are close is in color accuracy, where the Pro 9000 Mark II was very slightly more accurate. But the difference there was minor; most users wouldnt even notice the difference between the two. The Pro 9000 Mark II uses conventional ink in 8 ink cartridges, while the Pro 9500 Mark II uses pigmentbased inks in 10 cartridges. This also means that they require different types of paper the Pro 9500 Mark II doesnt play nicely with many standard inkjet glossy photo papers, as the pigment inks arent absorbed by the paper properly. The Pro 9500 Mark II will work with most heavyweight art papers, though. But neither can handle the bigger banner sized prints that some others such as the Epson R1900 can print to. Neither of the Canon printers can print to DVDs. Both were also extremely slow at printing documents onto plain paper; both produced less than a page a minute. So, for most users, the Pro 9000 Mark II would make more financial sense, but for the serious photographer who needs the best quality prints, the Pro 9500 Mark II is worth the extra. The blacks from the Canon are also significantly deeper. The Epson also offers a gloss enhancer catridge, which works to avoid the bumpy effect you get on some papers where the paper expands as it absorbs ink; the R1900 sprays on a clear ink that causes even the clear parts of the print to expand in a similar fashion.

Both can handle photo prints from 4 x 6 inches up to 13 x 19 inches, but the Epson takes it even further by supporting banner sized prints at sizes up to 13 x 44 inches. The Epson can also print to inkjet compatible DVDs and CDs; the Canon can only use the print and stick type of labels. Both printers were also slow when it came to printing plain paper documents; the epson managed jsut over 2 pages a minute, but the Canon managed about half a page a minute. There was not much difference in terms of color accuracy, though; both printers had decent color accuracy, but had some issues handling some of the colors that we use in our tests, particularly with blues. The chemistry of the inks is different; the HP uses normal ink, while the Pro 9500 Mark II uses pigment inks. What this also means is that the pigment inks of the Pro 9500 Mark II wont work well on most glossy photo papers; you need to use paper thats designed to absorb the pigment ink. Printing a 13 x 19 print, the HP took 9 minutes and 13 seconds, while the Canon took a lengthy 11 minutes and 24 seconds. The Canon Pro 9500 Mark II is a serious printer, in every sense of the word. The pigment inks it uses produce very deep blacks and could manage a greater range of colors than most. As such, it will only appeal to serious photographers who want top quality prints and dont mind paying extra for it. The color accuracy was a little off, though; our review unit had some problems with deep blues. Although the Pro 9500 Mark II can print on paper up to 13 x 19 inches in size, it is also worth remembering that it doesn't play well with many glossy inkjet papers; you need to use paper that can absorb the pigment inks properly. It also cant handle banner sized paper; 13 x 19 is the largest paper size that can be printed. If you've found different results in your own research, email us and we'll compare notes. If it looks substantial, we'll gladly retest a product to try and reproduce these results.

After all, peer reviews are a critical part of any scientific process. Purchases you make through our links may earn us a commission. Canon claims the Mark II is 1.5x faster than its predecessor. Heres what weve discovered. Three black inks gray, black and matte black enhance the density range black and white printing. Canon claims prints have image permanence ratings up to 100 years on display not stored in the dark. The printer provides a rear photo tray for standard weight sheets and a front tray feeding mechanism for heavier art paper. No Ethernet or FireWire. OneYear Tollfree technical phone support Canon does not include one. A printing surface is sized on what are often 100 percent rag sheets to receive the ink. They offer a different look for you images, mimicking

everything from black and white printing to canvas. The Pro9500 Mark II can handle single sheets up to 1.2mm thick in the front tray. Fine arts papers sacrifice that range for special effects that may make more of an impression for some images. Basis Weight or Substance is the weight in pounds of a ream of the paper 500 sheets in a standard size. When a paper is described as 25 lb., it means a ream weighs 25 pounds. Simple as that. You should always let a new package of paper acclimate to your environment. Printers need a warm room to function properly and your paper should sit in that warm room with your printer for about two days before you try using it. General recommendations are 6075 degrees F and 40 to 60 percent humidity if youre comfortable, the papers comfortable. Some heavily textured papers must be brushed free of paper lint before they go through your printer. Any sheets you stack should be fanned to separate them and get some air between them, avoiding doubles and making feeding more reliable. Swellable sheets will swell on contact with the moisture of your fingertips and porous sheets will actually draw that moisture in.

The Pro9000 Mark II dye option or the PRo9500 Mark II pigment option raises the question of how to evaluate that choice. But youd still be sitting there in the best of all possible worlds wondering what the advantages are of each. Lets look. Neither light nor ozone gas fading bother them nearly as much as dyes. And despite the advances made by dye inks that bring their dark storage longevity well into three digits, pigments still do better when displayed. More typically, the glassframed print longevity is 104 years for Semigloss and 95 years for Photo Rag, but 190 years for both when framed with a UV filter. Dyes have to dry before you can evaluate the image. Delivered in an ink vehicle that swells the gel layer of the photo paper on contact, dyes change appearance as the vehicle evaporates and the gel shrinks back down. For one thing, pigment particles are larger than dye molecules and scatter more light. They deliver a smaller color gamut than dyes and are noticeably less intensely colored with less deep blacks than equivalent dye images. To avoid that, pigment printers flush the head much more frequently. With expensive pigment ink. The effect, commonly called bronzing, is almost like a solarization of the image. To avoid the problem, some manufacturers lay a Gloss Optimizer over the image so light is reflected uniformly. Other manufacturers simply recommend not using a swellable glossy paper. Pigments have a hard time on glossy surfaces, where uniformity is difficult to achieve. Two ink colors might match under one light source, for example, but be easily distinguished under another. Or, more commonly observed, the print will look fine under fluorescent lighting and appear with a color cast in sunlight. This is not guite the same issue as the gloss problem, although metameric failure can be noticed just by changing the angle of view of a print, too. Generally, this problem has become far less of an issue than when pigments were first offered.

But there is no workaround you can employ. The Canonsupplied ICC profiles for the Pro9000 Mark II dye printer, for example, include all of the companys swellable sheets in addition to the fine arts papers. But the pigmentbased Pro9500 Mark II offers far fewer options. There isnt a high gloss solution for pigmented inks, although printing on porous glossy paper is as good as it gets. Porous papers with dyes do very poorly for longevity, however, primarily from gas fading. The only difference, from the outside, is the color of the plastic body. The grays of the Pro9000 become the black of the Pro9500. And the PIXMA badge on top is gold on the Pro9500 where it is silver on the Pro9000. Wheels at each rear corner make it easy to reposition the printer. Theres no fancy touch screen or menu system on the Pro9500 Mark II. Its designed to do one thing well. The i9900 had a FireWire port that we miss on the Pro9500, which connects only through its USB 2.0 HiSpeed connection or the PictBridge port in the front. The rollers in the back of the unit made it very easy to navigate the printer to the edge of our utility table. And Canons cartridge design makes it a snap to install the ink cartridges. Ten, to be precise. Profiles for all the fine arts papers were provided Museum Etching, Photo Rag, Premium Matte and Semigloss as well as Canons Pro Platinum paper, although as a swellable glossy sheet it cant be construed as a recommendation. We printed on Kodak Ultra in High Gloss with very good results. It stands to reason, after all, because these papers were designed for Kodaks pigment printers. We simply used the Platinum profile, although Kodak

recommends the Photo Paper Plus Glossy or Photo Paper Pro profiles for Canon printers presumably dyebased. The first sheet repeatedly makes four forward nudges before it rolls the paper back. The second sheet seems to confirm the first sheets changes. You don't do this much, so it isnt an issue, but do allow some time for it.

That includes bouts with Epson, HP and Kodak printers. The real question is whether or not its still worth the tradeoffs to go pigment with dyes having improved so much. Color was faithful using the included profiles. The machine was quiet while printing, although it did a lot of ink mixing and flushing as pigment printers do. We encountered no jams using either the rear or front feeds. Front feeding is identical to the Pro9000 Mark II. We did misalign one sheet but carefully butting the sheet against the side guide eliminates that problem. But they were hardly worth remarking. And viewing the image straight on, you dont see it. It takes guite an oblique angle in strong light to notice at all. And we were looking for it. But again, only at an angle, and only because we were looking for it. Swellable papers seemed to recapture their sheen by the next day but porous sheets remained a bit duller than their dye counterparts. And there is a wider color gamut on the Pro9000. So we can certainly appreciate Canons recommendation not to print on glossy with the Pro9500, although we dont think it need be religiously observed. Wider gamut on with the Pro9000 r dyes. In fact, we began wondering if the world is really a glossy or a matte place. The matte images on the fine arts papers had a richness and warmth we started to miss on the harder glossy sheets. It was almost the difference of moving from RC paper to fiber paper. Suddenly the images came alive with texture we hadnt appreciated on the glossy prints. We particularly liked Photo Rag for our black and whites. Even in large, flat, light skies there was only the effect of a watercolor wash, no dots. We had to look hard at the highlights of a very high contrast print to see any dot pattern at all. As we noted, we were able to use the glossy paper profile reliably with the Kodak porous glossy sheets. And the fine arts surfaces cover semigloss, matte, rag and heavily textured sheets.